Related Documentation - Other languages for these Safety and Regulatory Instructions and User Documentation are available at the following Web site:Related Documentation - Other languages for these Safety and Regulatory Instructions and User Documentation are available<br><u>http://enterprise.alcatel-lucent.com?product=All&page=Directory</u>. Alcatel-Lucent copyright © 2014 -

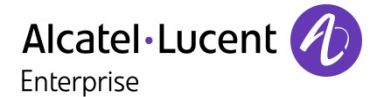

#### Registered account

### **Table 1** Light-strip

### **Table 3** Others in REDs

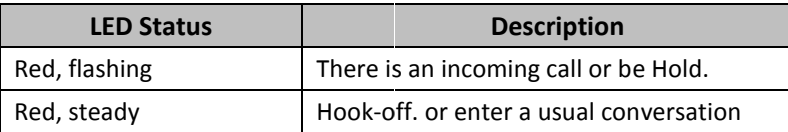

### **C** Table 2 Line Buttons

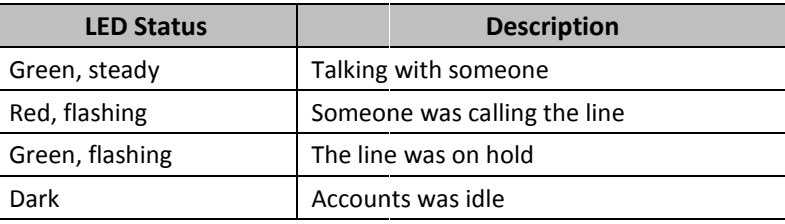

 $\bullet$ **Steps: Press the menu button on the phone MENU => System Settings => Advanced Settings =>**Enter **Advanced Password** (Empty by default) by pressing **OK => Network =>** click **OK**

Type has the following options : **STATIC, PPPoE, DHCP** 

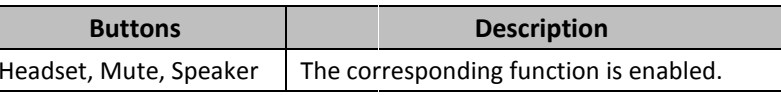

#### List

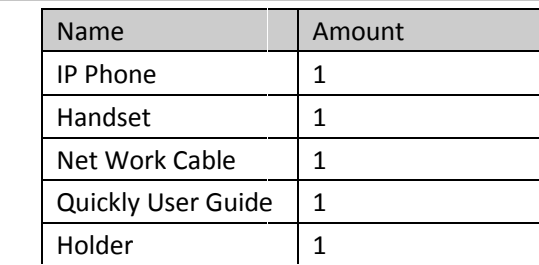

# **Mounting Bracket**  $\Omega$

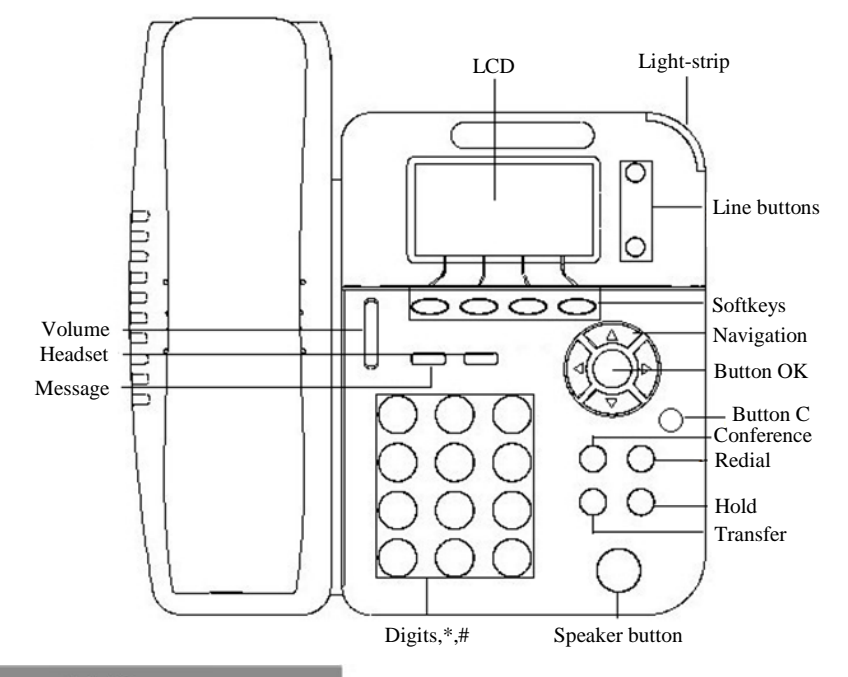

# **LEDs**

**On the phone, press MENU button => SystemSettings => AdvancedSettings => type Advanced password** (it is idle by default) and **AdvancedSettings => type Advanced password** (it is idle by default) and<br>press **OK button=> SIP => AccountsSIP => Account1**,and then set the main parameter as follow:

You can pick up the handset or press **Headset/Speaker** button to place a call. **Dial directly:** Dial number directly, then press # button or Send soft will call from the first available line);

- 
- 
- 

You can open Call history in standby status of phone by pressing corresponding Navigation-buttons, for example , Left "**ReceivedCalls**" list ; **Right** button : "**DialedNumbers**" list ; **Down**"**ReceivedCalls**" list ; **Right** button : "**DialedNumbers**" list ; **Down** button :<br>"**MissedCalls**" list . **UP** button :" **tonevolume**" ;**"OK"** button to confirm the

**\*This document introduces normal function operation of IP phones only. For details (operation and configuration), refer to User Manual. And set details on the web page of phone. In the browser, input the IP phone's address and the phone's user name and password (default is root), and then login into the IP I function operation of IP phones only. Fo<br>on), refer to User Manual. And set details<br>wser, input the IP phone's address and th<br>(default is root), and then login into the IF** 

Choose **STATIC** press Navigation key - to the next, see the IP address settings, the IP and gateway settings and other related network information, including **"."** Use the key **"\*"** entry.

Select **PPPoE** username and password to register.

Select **DHCP** needn't to setting IP.

NOTE: When you change the mode with NetWork, it need to be reboot.

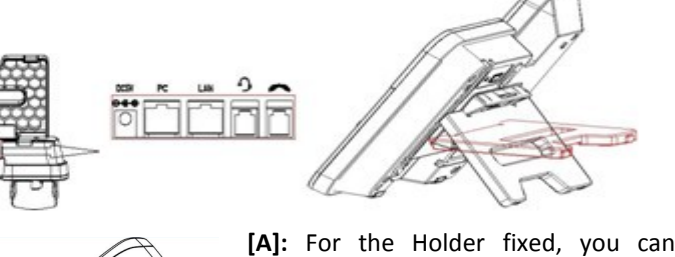

follow the picture to do it. First, you need to fixed the Low Holder, theis from "a" to "b".

**[B]&[C]:** Two angle can be arbitrary switching, you can select one of angle you feel comfortable. The fixed steps looks like picture [A].

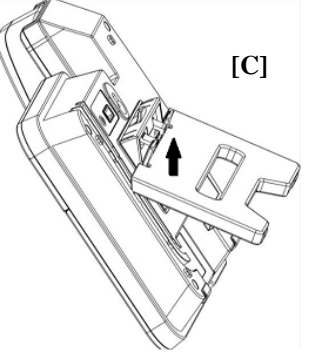

**AuthenUser:** The authentication with the account **UserPwd:** Type your SIP password **EnableAccount:** Select Enable | **AccountMode: VOIPAccount:**<br>Type your SIP account<br>**AuthenUser:** The authentication with the account<br>**UserPwd:** Type your SIP password<br>**SIP1:** Type the IP address of your SIP server (you can you must confirm the connection between the phone and SIP server), And you must confirm the connection between the phone and SIP server),And<br>then select Submit changes,and press OK button to submit the changes. Low Holder, the steps<br>
(a) the steps space of the P address of your SIP server (you can type "." by "\*" butter<br>
(a) e can be arbitrary<br>
(a) then select Submit changes, and press OK button to submit the changes.<br>
The fixed

 $\begin{array}{c} \bullet \\ \bullet \end{array}$ 

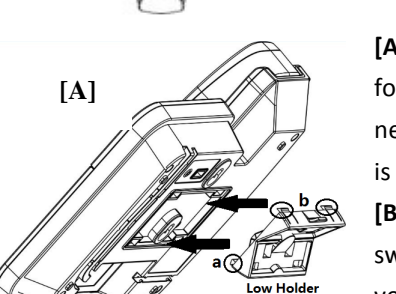

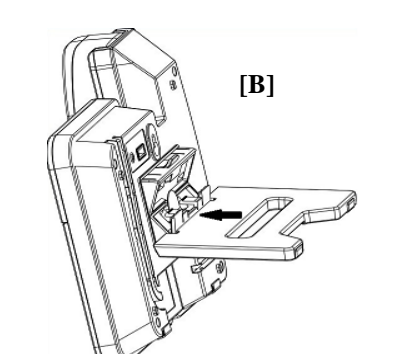

## Network Settings

**EnableAccountEnableAccount:** Select Enable | **AccountMode: VOIPAccount**Type your SIP account

- 
- 

**• Redial:** Press **Redial** button/soft-key to dial the latest number;

**• Dial from Call history:** Press **Menu** button, select "**Callhistory** one of "**Missedcalls**", "**Receivedcalls**" and "**Dialednumbers**" lists to dial by number directly, then press # button or Send soft-key (it<br>irst available line);<br>al button/soft-key to dial the latest number;<br>tory: Press **Menu** button, select "**Callhistory**" and select<br>Is", "**Receivedcalls**" and "**Dialed** 

pressing **Dial**  soft-key. key ; next to the **"C"** key for the Cancel button. **phone's web configuration interface.**

-------------------------------------------------------------------------------------------------